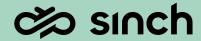

# Contact Pro 24q2

Show and Tell - March 2024

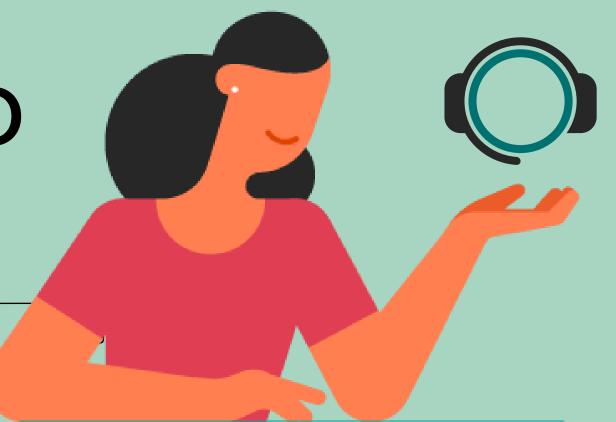

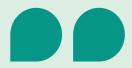

The 24q2 release shows that customer feedback has impact. We've put a great effort in improving Communication Panel resiliency in network connectivity issues. We've improved the Serving Status functionality in Dashboard, thanks to feedback from customer service team leaders.

We've also been able to develop something completely new in form of Event Driven Integrations. I'm sure our customers and system integrator partners will find it interesting and useful – and come up with new use cases.

Markku Helin, Head of Product Management, Sinch Contact Pro

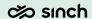

## Agenda

This 24q2 Show and Tell presentation is available on Sinch Contact Pro Community Pages.

And as always, list of all changes including corrections will be available on <a href="https://docs.cc.sinch.com/">https://docs.cc.sinch.com/</a>

- Communication Panel content and usability enhancements
- 2. Chat, messaging and email improvements
- 3. Dashboard content and usability enhancements
- 4. Sinch integrations for Contact Pro
- 5. Integration enablers and improvements
- 6. Miscellaneous improvements

# Communication Panel

content and usability enhancements

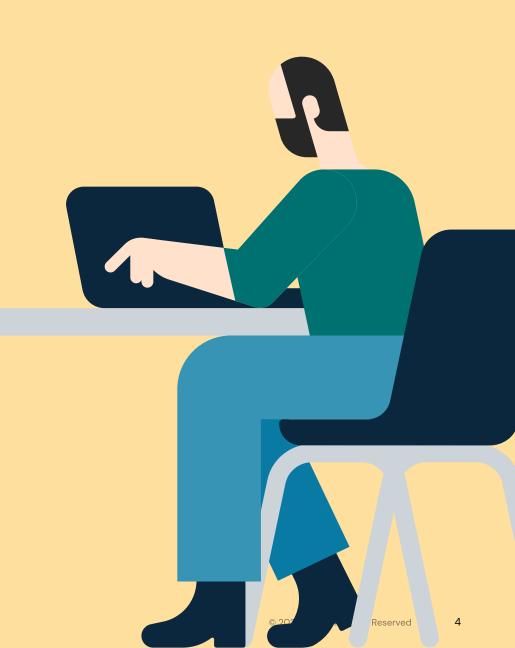

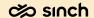

### Offering screens improvements

Improvements to the conversation offering screens.

- Agents are informed via the offering screen when they are the Required Agent for a conversation
- Agents are informed via the offering screen when they are the Preferred Agent for a conversation
- Required agents are also informed of the expiry time for the requirement
- Picklist maintains displaying of expiry time for preferred and required agent (via tooltip)

Documentation about required and preferred agent functionality:

https://docs.cc.sinch.com/cloud/preferred-and-required-agent/en/index.html

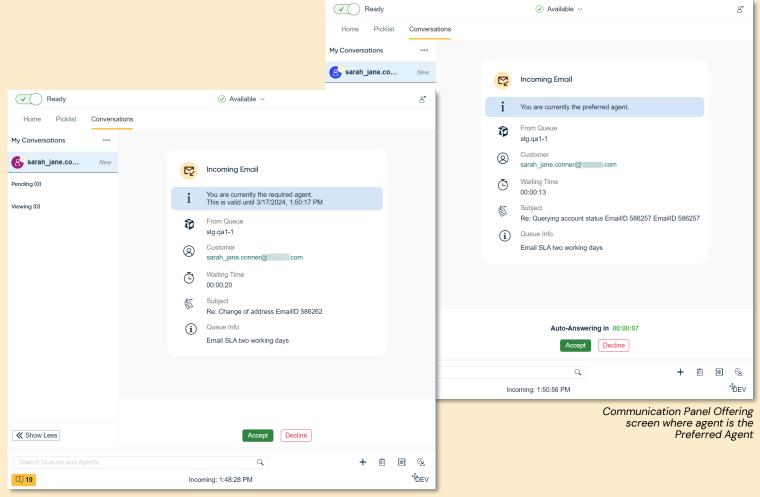

Communication Panel Offering screen where agent is the Required Agent

### Improved handling in case of Network connection loss

#### Call capability improvement

- Communication Panel requires a stable network for real time communications, like calls.
- There can be short breaks in workstation's network connectivity, for example, brief network loss.
- This has caused issues because the user has been unaware of network connectivity loss.
- Communication Panel now detects a network loss, and
  - In addition to notification in CP, user sees also an Operating System notification of the event.
  - Also, when network connectivity is recovered, user is notified both in CP and with OS notification.
- Clicking the OS notification will take the user to Communication Panel UI.

This feature requires browser permission for notifications.

In case of CRM integration, permission should be granted for CRM web page.

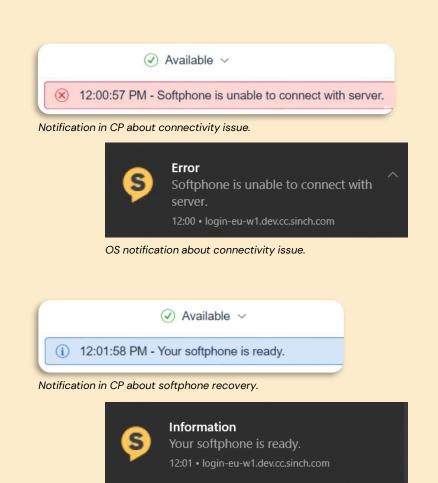

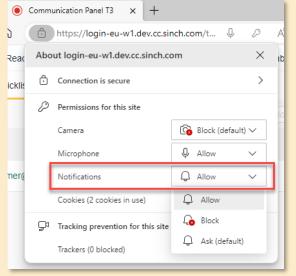

Granting notification rights in browser for the Contact Pro tenant-specific web page.

### Improved handling in case of Network connection loss

#### Call capability improvement

- Communication Panel requires a stable network for real time communications, like calls.
- There can be short breaks in workstation's network connectivity, for example, brief network loss.
- This has caused issues especially with call allocation stage.
- Communication Panel now detects a network loss, and
  - If call is allocated and user does not have network connectivity, CP retracts (withdraws) the offering, and the call is allocated to the next best agent.
  - Conversation details shows this event with specific "NoPhone" reason. This event is not counted as user decline in reporting.

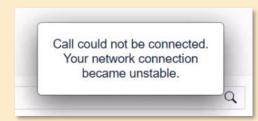

Toast message informing an issue occurred during the allocation

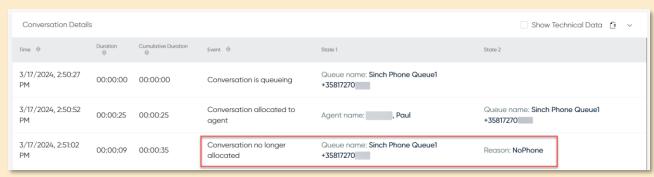

Dashboard's conversation details records the event as 'NoPhone'

### Notifications when user is set to Not Ready

Informing Communication Panel user about status change

- Communication Panel can change user's status to Not Ready, if the user has forgotten himself/herself to Ready, and system is allocating conversations to that user.
- This has caused issues because the user has been unaware of the automatic status change, especially if CP window is not active and the ringing sounds are muted.
  - In addition to notification in CP, user sees also an Operating System notification of the Not Ready event.
- Clicking the OS notification will take the user to Communication Panel UI.

This feature requires browser permission for notifications.

In case of CRM integration, permission should be granted for CRM web page.

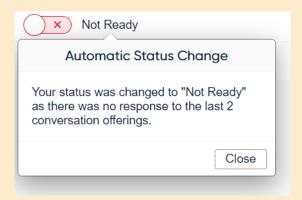

Notification in CP Automatic Status Change

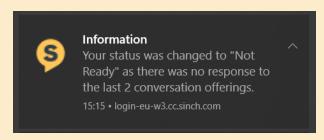

OS notification about user's status change to Not Ready.

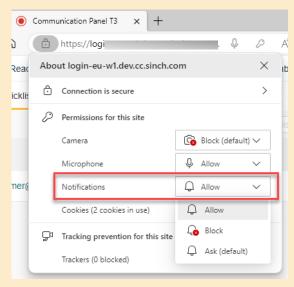

Granting notification rights in browser for the Contact Pro tenant-specific web page.

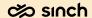

### Smart Link allows user to select source number

Usage when selecting Smart Link number:

- Agent is now able to select their calling 'from' number when using the Click to call action.
- 'From' dropdown list is populated based on user rights to call queues.
- Last selected 'From' number maintained thereafter.

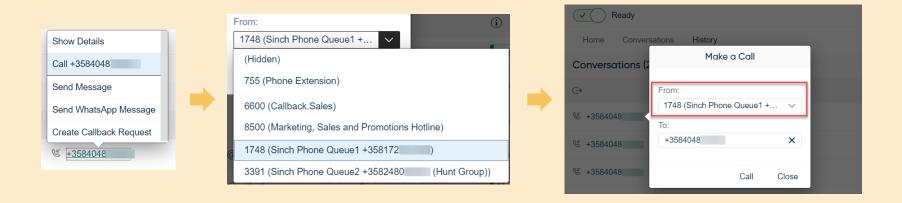

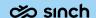

# Chat, messaging, and email

improvements

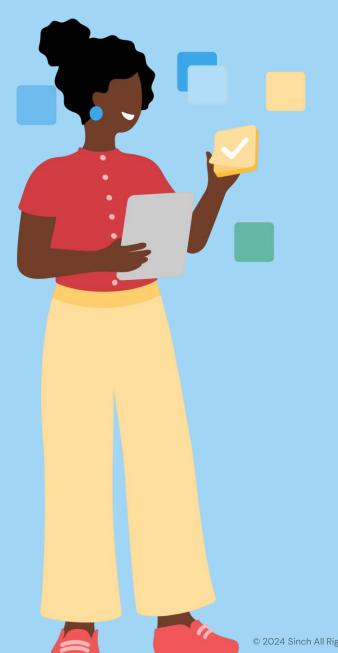

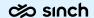

### Email display name

System admin can now define sender name for email.

- Previously email send from Contact Pro looked like support@acme.com.
- With 24q2, you can define sender name in front of email, such as Acme Support <support@acme.com>

The sender's name can be defined for both queue and personal email address.

The feature works only with SMTP email sending method.

\_\_\_

Note 1: Email prompts send by Contact Pro system do not support the display name and the display name cannot be used as search value. Searching for emails is with email address.

Note 2: Incoming email display name is not used as customer identifications. Customer identification is based on actual email address.

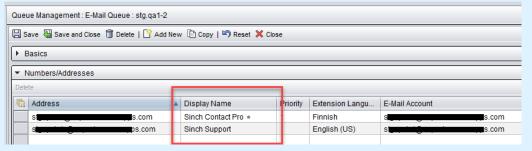

Email Display Name setting for Queue addresses in System Configurator

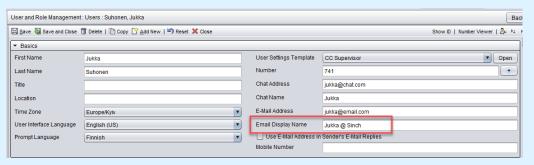

Email Display Name setting for Personal address in System Configurator

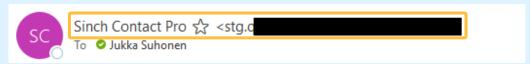

Example of received email showing the sender's name and address.

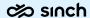

### Email display name in Communication Panel

Email display name is shown in Communication Panel when

- · Creating new email.
- · Choosing the From-address for email

Pre-requisite is that email display name is defined in System Configurator.

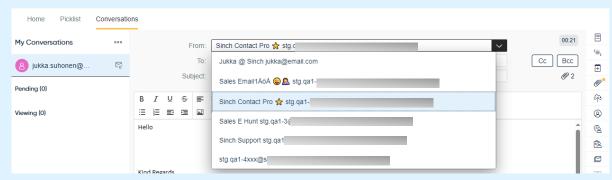

Agent choosing From-address for outgoing email.

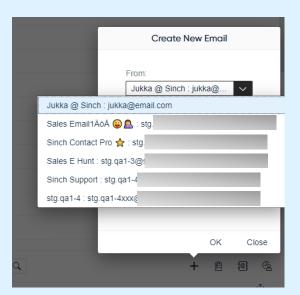

Agent creating a new email.

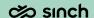

### Dashboard

content and usability enhancements

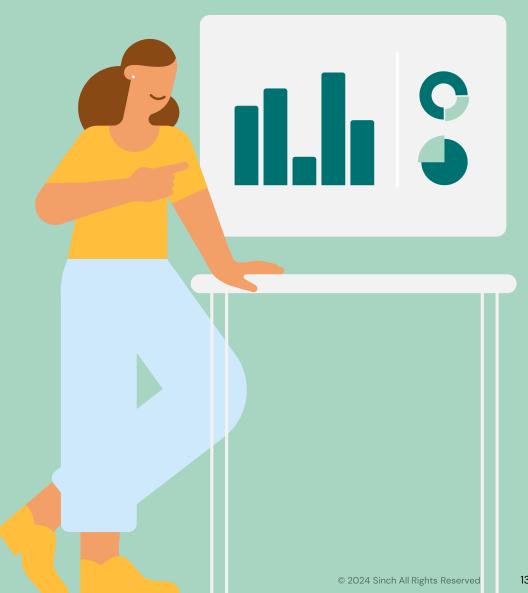

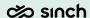

### Serving Status

#### New view to Dashboard's Home view

- Serving Status builds on customer feedback of its predecessor Queue Serving Status chart
- Keep updated about the status of your Queues, Agents and Conversations from one view
- Dynamic updating based on card selection made
- By default, only key information is shown
- Reposition & rescale cards within your Serving Status tab
- Agent statuses based on simply identifiable icons or icons with durations, if chosen

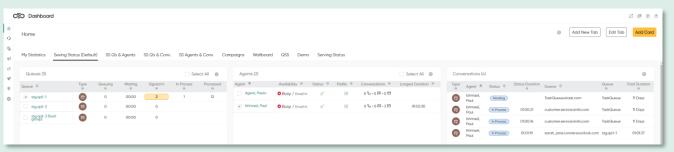

#### Default layout with equal vertical cards showing key info

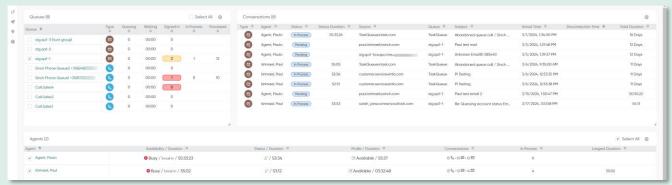

#### Focus more on your queue stats and the conversations being handled

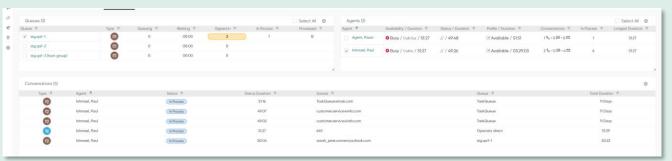

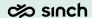

### Serving Status – Getting Started

- Create new tab, add card Serving Status.
- Select your queues and relevant column data for your needs
- Default layout provides three vertically equally spaced cards Queues, Agents & Conversations

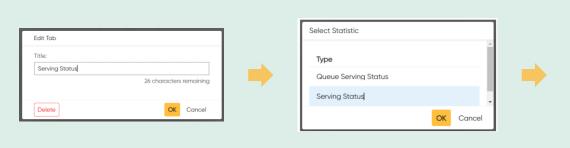

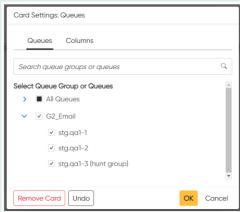

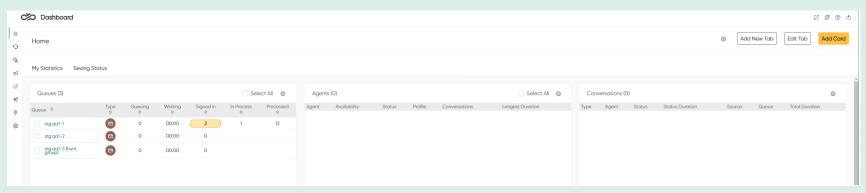

Default layout of Serving Status.

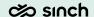

### Serving Status - Operation

- 1. From the Queues card select a queue, many queues or all queues to see the agents logged into those queues
- 2. From the Agents card select an agent, many agents or all agents to see conversations they are handling

Auto refreshing takes care of updating the queue, agent and conversation information

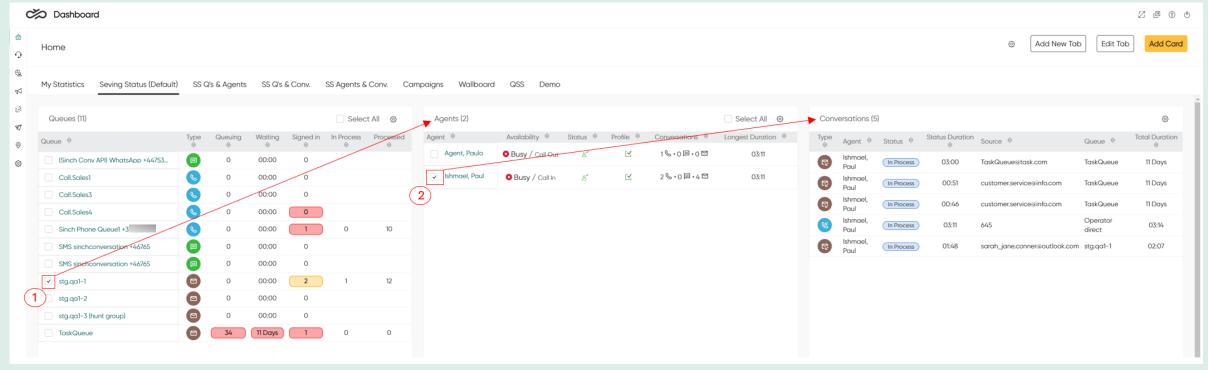

Serving Status is available as a 'Add Card' option, designed for usage with a dedicated tab.

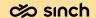

# Sinch Integrations

for Contact Pro customers

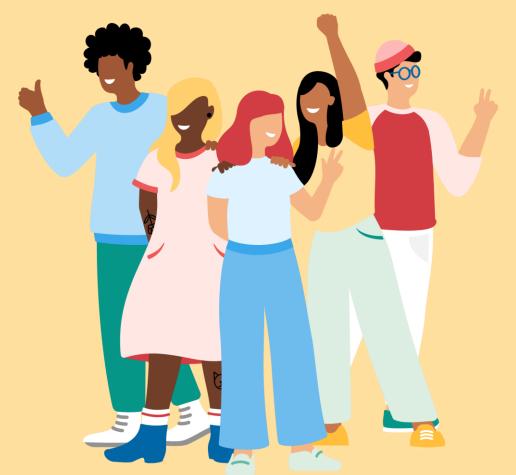

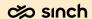

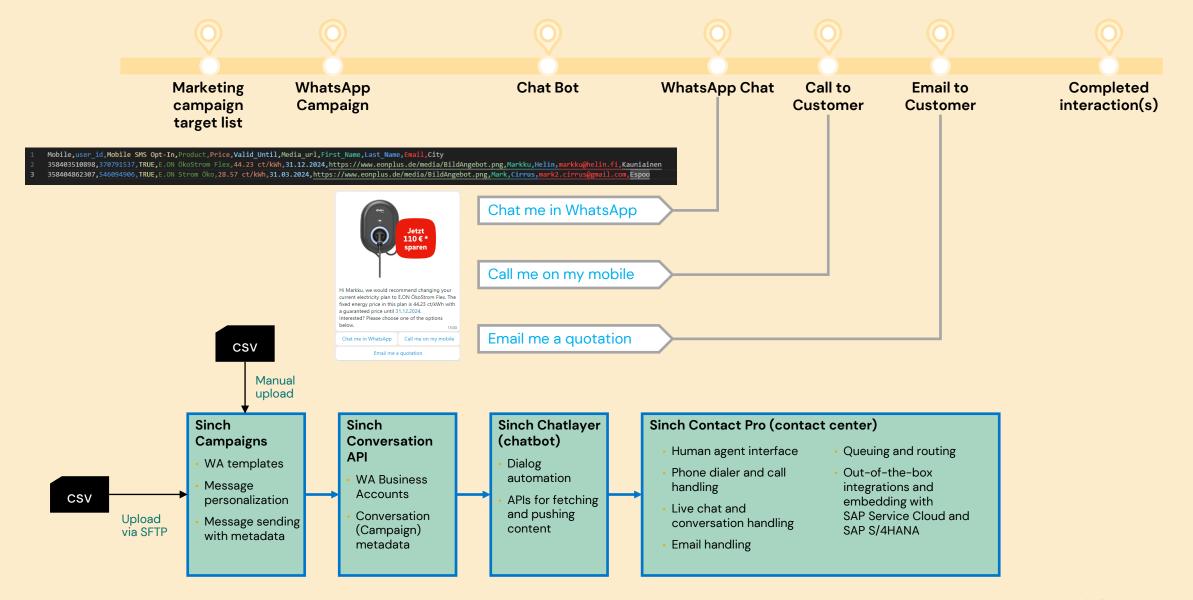

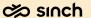

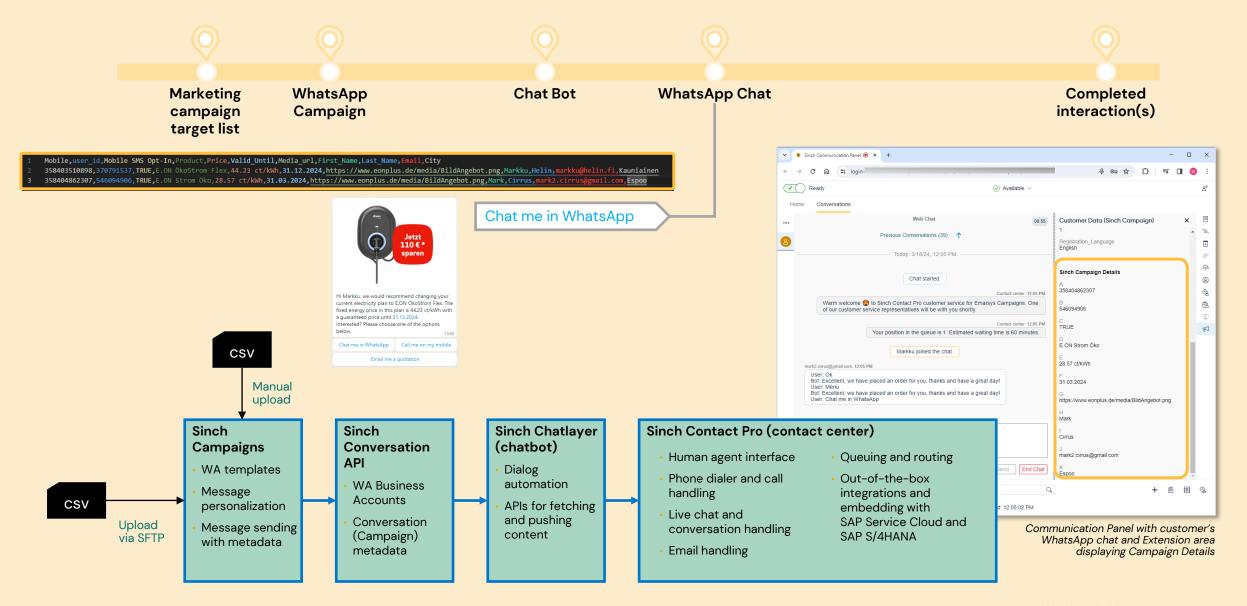

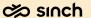

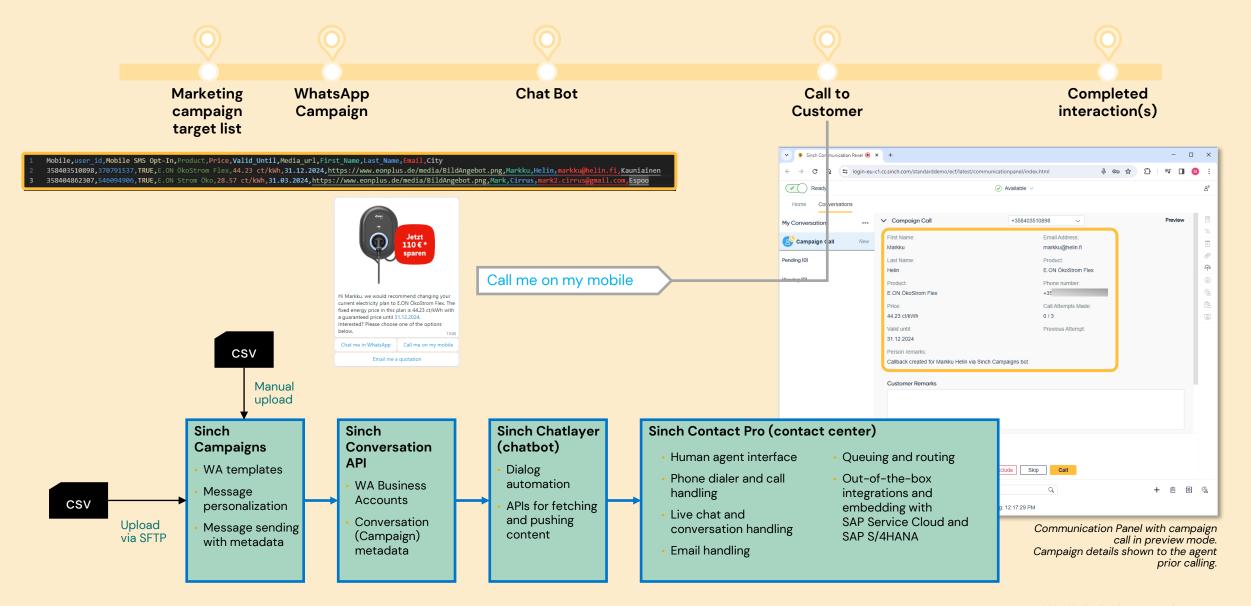

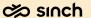

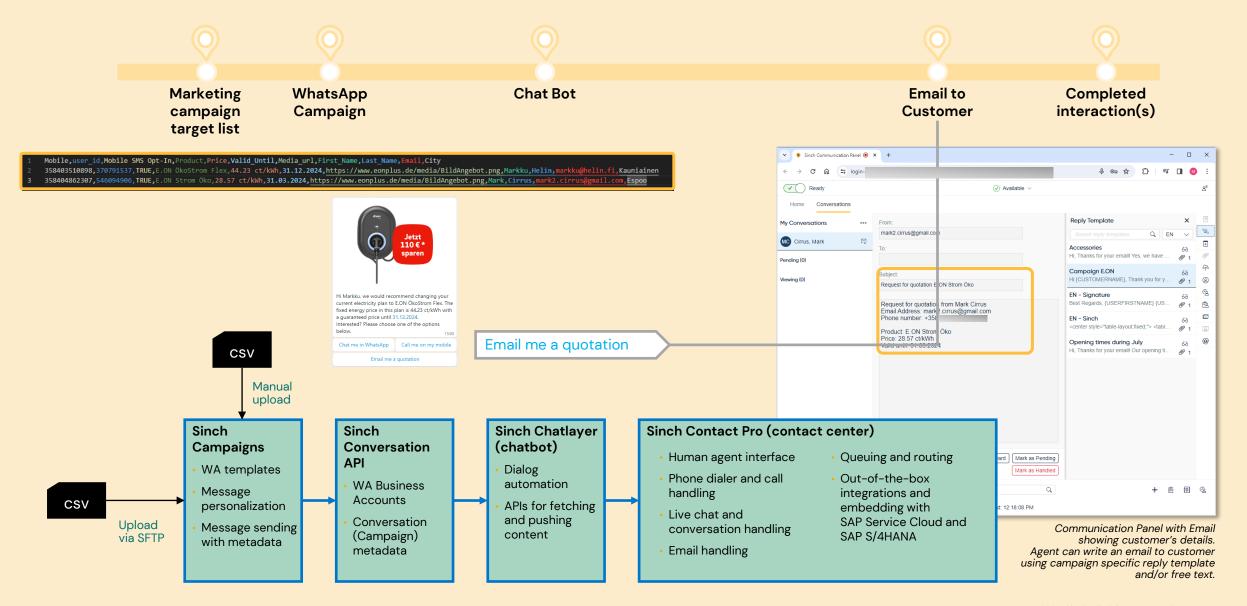

# Integrations

enablers and improvements

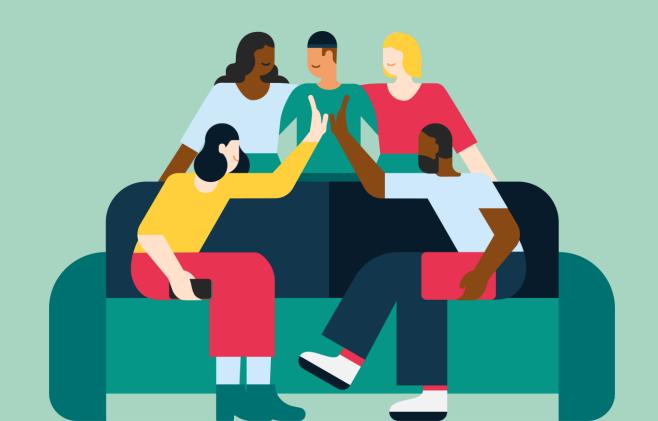

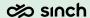

### Open Data Protocol a.k.a. OData

OData enables you to consume Contact Pro reporting data in any OData compatible solutions and link with other business data.

We invite our customers to start using Contact Pro OData service. To enable the feature, please create a support ticket.

- We are working to extend capabilities and finetuning the service. Service interruptions possible without notice.
- Supported OData versions are 3.0 & 4.0
- User with required right has access to all reporting data
- Content data excluded by default, can be enabled per request
  - Chat content
  - CAD content
  - Internal remarks content
  - Script results content

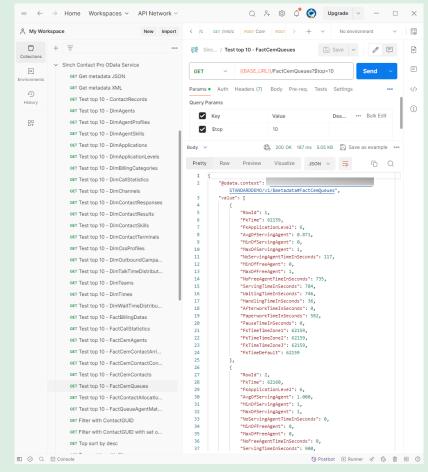

OData Collection in Postman, here top 10 from FactCEM Queues

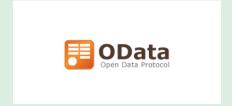

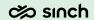

### Event Driven Integration Framework (EDI)

- Low code integration framework, with No or Low programming skills required to configure the Event-Driven Integrations.
- EDI Integrations are configured in System Configurator, providing multiple options for connecting with external services on all conversation life cycle events.
- Configure external end point details, credentials, Queues for the integration and a JSON specifications to drive the integration.
- Support for GET, POST, and PUT methods along with query params, http headers and Basic authentication.
- Phone and Chat channel including social channels supported in 24Q2 release.

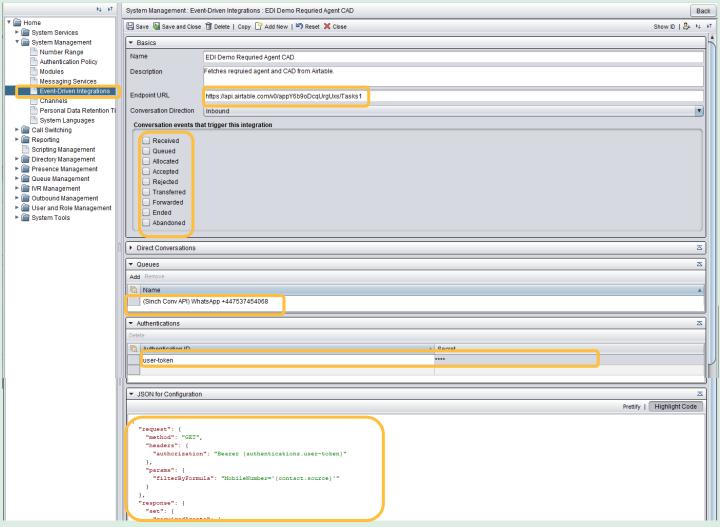

### EDI use cases (1)

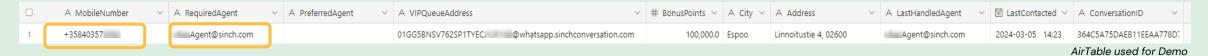

EDI can be used for agent selection (required/preferred agent) and for importing Contact Attached Data (CAD):

- Agent Selection: Ability to fetch the Required or Preferred agent from an external source and use that data for agent selection.
- Import CAD: Ability to fetch Conversation Attached Data (CAD) from external sources like CRM, Marketing cloud, or CDP, and present it to an agent to facilitate efficient customer engagement.
- Easy to debug: Ability to present the external source request details and response results in the CAD to agent for easy troubleshooting of the integrations.

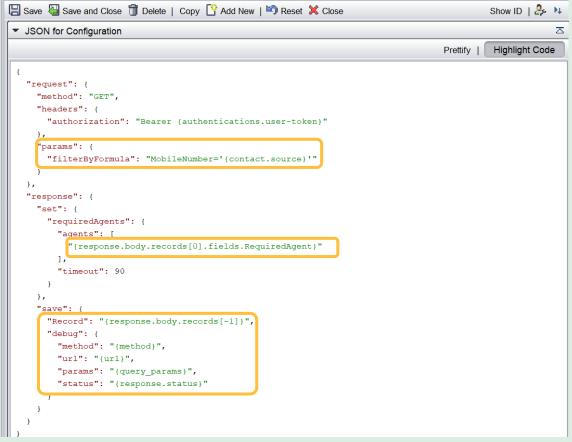

### EDI use cases (2)

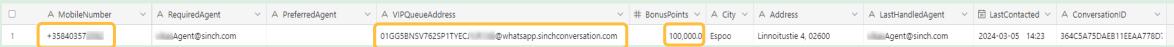

AirTable used for Demo

EDI can be used for pre-routing and queue selection:

- Queue Selection: Ability to influence which queue a conversation is routed to by querying an external source and utilizing that data during queue selection.
- Conditional statements: Ability to embed complex logic into integrations by applying conditional statement that can utilize conversation data and data from external sources.

```
🖫 Save 🚇 Save and Close 🗊 Delete | Copy 👺 Add New | 🔊 Reset 🗶 Close
                                                                               Show ID | 🦺 🕨
                                                                               Highlight Code
                                                                      Prettify |
 "request": {
    "condition": "contact.get attached data()['Record']['fields']['BonusPoints'] > 100001"
     "authorization": "Bearer {authentications.user-token}"
    "params": {
      "filterByFormula": "MobileNumber='{contact.source}'"
 "response":
   "set": {
        "address": "{response.body.records[0].fields.VIPQueueAddress}"
```

JSON Specifications for Queue selection and usage of Conditional statements.

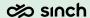

### EDI use cases (3)

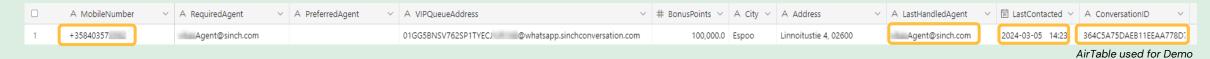

EDI can be used for post-conversation data / content updates and for dispatching surveys:

- Webhook: Post Conversation updates to a webhook or external services on various conversation events, utilize the conversation data in your custom applications according to the business requirements.
- Dispatch Surveys: Ability to dispatch surveys on the conversation life cycle events. Contact Pro CMI API and Sinch Conversation API both can be utilized in JSON specification to send survey messages.

```
JSON for Configuration
                                                                                                                        Prettify | Highlight Code
                                                   "request": {
                                                    "method": "PATCH",
                                                     "headers": {
                                                       "authorization": "Bearer {authentications.user-token}"
                                                    },
                                                     "body": {

  JSON for Configuration

                                                       "performUpsert": -
                                                         "fieldsToMergeOn":
                                                           "MobileNumber"
"request": {
                                                       "records": [
  "authentication": {
    "type": "basic"
                                                           "fields": {
  },
                                                             "MobileNumber": "{contact.source}",
  "method": "POST",
                                                             "ConversationID": "{contact.id}",
  "headers": {
                                                             "LastHandledAgent": "{contact.agent.chat_address}",
    "x-api-key": "{authentications.api-key}
                                                             "LastContacted": "{contact.created}"
  },
  "body": {
    "destinations": {
      "destination": [
           'address": "{contact.source}"
                                                                                                        JSON Specifications for updating the
                                                                                                           AirTable with Conversation Details
    "message": "Appologies for the long queuing times, See you again very soon!",
    "source": "01GMQVP05KE3X2GXH0JHWWF4S4.46765146780@sms.sinchconversation.com",
    "subType": "sms"
```

JSON Specifications for send a CSAT survey SMS on Abandoning a call.

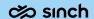

## Miscellaneous

improvements

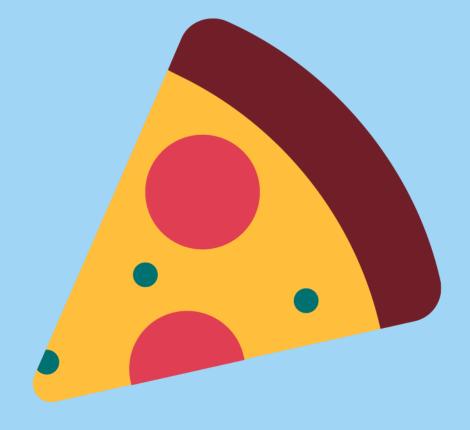

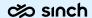

### Email sender error handling for specific cases

In some cases, Contact Pro Email Sender were too eager to retrying sending of failed email, especially with multiple recipients, where most of the recipient addresses were correct and even the 1st email was correctly delivered.

Now we have enhancement for Email Sender not to retry message sending in following cases:

- 5.4.1 Recipient address rejected
   This may happen for example, due to a typo in one of the destination email address.
- 5.1.1 Recipient not found on this system
   This may happen if one of the destination email address is not valid.

Additionally, Contact Pro operations can control list of error cases where Email Sender should not retry sending email.

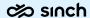

### CTR - Contact Trace Record

CTR file is metadata file for a call recording and is consumed by QMS solutions, such as Calabrio.

In 24q2 release we have enhancement for the file and now we have added following info:

- Queue ID
- Queue name
- Queue language

The data could be used for example to specify desired language for speech to text engine.

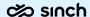

### Technical update to Contact Pro service

Python in Contact Pro is now updated to release v.3.12.

 We don't expect the upgrade to cause problems, but we do recommend customer using customizers (IVR or Contact Center) to verify the functionality in test environments before 24q2 RTT upgrade.

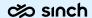

### Release dates of 24q2

Release to customers' test tenants: 26th of March 2024

Release to customers' production tenants: 20th of April 2024

### Sinch

- Follow us on YouTube Sinch Contact Pro https://www.youtube.com/channel/UC\_OEOXSWzDnApxK1kSLMPiQ
- Sinch Contact Pro community page <u>https://community.sinch.com/t5/Contact-Pro/bd-p/Contact\_Center</u>
- Help pages <u>https://docs.cc.sinch.com/</u>

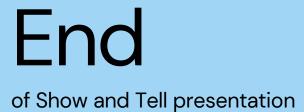